# **UNIVERSIDADE FEDERAL DE MINAS GERAIS ESPECIALIZAÇÃO EM ENSINO DE LÍNGUAS MEDIADO POR COMPUTADOR**

**ANA CLÁUDIA DUARTE**

# **USO DE** *SITE* **PARA COMPLEMENTAÇÃO DE CONTEÚDO DAS TURMAS DE 7° ANO REGULAR**

**Belo Horizonte 2016**

## **ANA CLÁUDIA DUARTE**

# **USO DE** *SITE* **PARA COMPLEMENTAÇÃO DE CONTEÚDO DAS TURMAS DE 7° ANO REGULAR**

**Trabalho de conclusão de curso apresentado como requisito para a conclusão do curso de Pós-graduação a Distância em Ensino de Línguas Mediado por Computador da Universidade Federal de Minas Gerais.**

**Belo Horizonte 2016**

# **SUMÁRIO**

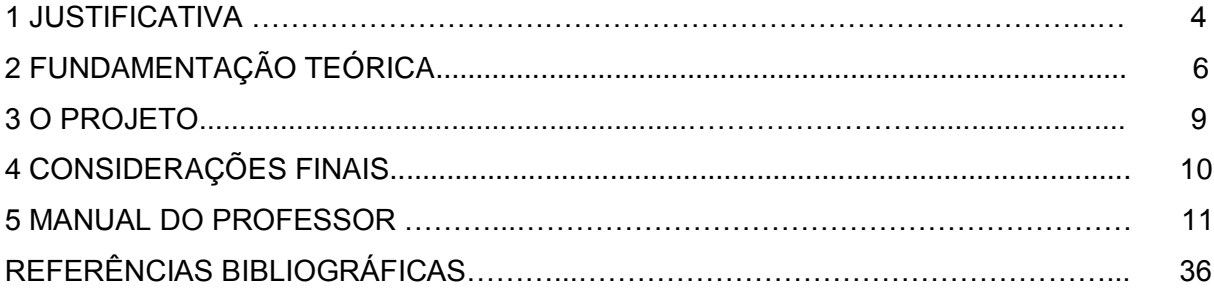

#### **1 JUSTIFICATIVA**

Com o avanço dos recursos tecnológicos, o uso de novas tecnologias em sala de aula tem se tornado cada vez mais necessário para o desenvolvimento dos alunos. Fazer uso de novas tecnologias nem sempre é uma tarefa fácil, pois são necessários alguns recursos que nem sempre estão ao alcance dos professores e alunos. Por isso é muito importante a inclusão de materiais, como computadores, por exemplo, nas escolas.

Em muitas escolas públicas, os recursos de mídias são precários, mas é possível encontrar alguns materiais que podem ser adaptados ao uso. São raras as escolas que possuem sala de informática com computadores acessíveis aos alunos e em bom funcionamento. Apesar dessa dificuldade, a internet possibilita que os alunos tenham acesso a conteúdos que podem ser disponibilizados em um ambiente de estudo virtual. Assim, eles podem fazer as atividades na escola ou em qualquer outro lugar a qualquer hora do dia.

Fazer uso de um ambiente virtual para ministrar conteúdos, além de ajudar no desenvolvimento das habilidades dos alunos, pode também favorecer qualquer pessoa que tenha acesso a esse ambiente. Um *site*, por exemplo, sendo de domínio público, é possível que qualquer pessoa entre e faça uso do conteúdo ali disponibilizado. Essa proposta pode ser muito útil pois o professor estará possibilitando que seu público faça uso daquele recurso para o aprendizado em geral, isto é, o trabalho poderá servir como modelo para outros profissionais da área se inspirarem para produzir seu próprio material ou fazer uso dos conteúdos ali disponibilizados dentro da sala de aula.

A proposta de criar um *site* voltado para o ensino de língua portuguesa, surgiu com a necessidade de adequar as atividades em sala de aula a realidade em que os alunos estão inseridos. É muito comum que eles tenham acesso as redes de interação online grande parte do tempo, e a ideia de utilizar esse acesso a favor do ensino partiu da possibilidade de atraí-los para os conteúdos dados em sala de aula.

Não excluindo a ideia de que nem todos têm acesso constante a internet, fez-se necessário a participação da escola. A escola desempenhou um papel fundamental nesse trabalho, pois foi necessário a disposição de material para aqueles que não têm acesso a rede.

Iniciei as atividades com o uso de novas tecnologias em 2014, no entanto, foram feitos poucos registros. Até hoje, alunos que participaram das atividades iniciais me ajudam com o desenvolvimento projeto. Alguns já concluíram o Ensino Médio e estão na faculdade. Nos anos de 2014, 2015 e 2016 trabalhei em quatro escolas diferentes, sendo duas estaduais, uma particular e um colégio federal. Ambas as escolas têm salas de informática, o que possibilitou a inclusão das atividades que motivaram a proposta desse projeto. Todas as atividades produzidas visavam complementar os conteúdos dados em sala de aula. As atividades eram adequadas ao perfil dos alunos e as necessidades que eles apresentavam durante as aulas. Tendo em vista o bom rendimento dos alunos nessas tarefas, em 2016, iniciei a produção de material para o desenvolvimento e registro deste projeto. As atividades produzidas são voltadas para alunos do 7° ano regular de uma escola estadual situada na cidade de Juiz de Fora.

## **2 FUNDAMENTAÇÃO TEÓRICA**

Este trabalho tem como fundamentação teórica a reflexão de Xavier (2002) sobre letramento digital e os pensamentos de definição e funcionamento dos gêneros textuais por Marcuschi (2002).

Segundo Xavier (2002):

O crescente aumento na utilização das novas ferramentas tecnológicas (computador, Internet, cartão magnético, caixa eletrônico etc.) na vida social tem exigido dos cidadãos a aprendizagem de comportamentos e raciocínios específicos. Por essa razão, alguns estudiosos começam a falar no surgimento de um novo tipo, paradigma ou modalidade de letramento, que têm chamado de letramento digital. Esse novo letramento, segundo eles, considera a necessidade do indivíduos dominarem um conjunto de informações e habilidades mentais que devem ser trabalhadas com urgência pelas instituições de ensino, a fim de capacitar o mais rápido possível os alunos a viverem como verdadeiros cidadãos neste novo milênio cada vez mais cercado por máquinas eletrônicas e digitais (XAVIER, 2002, p.1).

Hoje, se faz cada vez mais necessário o domínio de diversas ferramentas para que o cidadão seja capaz de atuar de forma satisfatória perante os desafios tecnológicos apresentados pela sociedade, para isso, é preciso que, não só as instituições de ensino, mas também todos os educadores proporcionem aos aprendizes formas para que eles desenvolvam conhecimento e habilidades necessárias para atuarem de forma ativa na sociedade em que estão inseridos.

A vida moderna tem sido cada vez mais influenciada e modificada com o surgimento de novas tecnologias, e isso se reflete não só na área de pesquisa, mas na sociedade como um todo e consequentemente, atinge também o processo de ensino-aprendizagem.

É durante o processo de ensino-aprendizagem que o aluno irá construir parte da sua identidade, é nesse momento que ele desenvolverá habilidades necessárias para atuar na sociedade em que vive. Cada vez mais exigente, a sociedade requer que o cidadão domine diversas habilidades para que ele possa participar de forma efetiva durante sua interação e atuação nas práticas sociais. Xavier (2002) também traz uma reflexão sobre isso:

As Práticas Sociais são as formas culturais pelas quais os indivíduos organizam, administram e realizam suas ações e atitudes esperadas em cada um dos diversos Eventos de Letramento existentes na sociedade. Essas ações são, ao longo do tempo, construídas conjuntamente pelos cidadãos comuns e algumas delas passam a ser ritualizadas e oficializadas, posteriormente, pelas instituições que as retomam e exigem que os indivíduos as utilizem em momentos específicos da vida social (XAVIER, 2002, p.6).

Com base nessas afirmações faz-se necessário que as instituições de ensino, bem como, os educadores, possibilitem que os aprendizes tenham acesso a toda forma de conhecimento necessária para o convívio em sociedade, sendo assim, é muito importante que os alunos tenham acesso aos recursos digitais durante seu tempo na escola. O letramento digital é muito importante para que eles adquiram não só conhecimento, mas também desenvolvam diversas habilidades. É fundamental que cada indivíduo tenha acesso ao conhecimento através de novas tecnologias, para que ele possa conhecer suas ferramentas e fazer uso delas de forma efetiva.

O letramento digital se dá por meio do uso das diversas ferramentas disponíveis. Através do domínio dos gêneros digitais o indivíduo é capaz de informar e comunicar-se. Desta forma, é imprescindível que os educadores tenham a sua disposição ferramentas e espaço necessário para desenvolver seu trabalho com os alunos, para que possam proporcionar a eles conhecimento necessário para atuarem como cidadãos ativos na sociedade.

Segundo Marcuschi (2002), os gêneros textuais podem ser vistos como práticas sócio-históricas:

Já se tornou trivial a ideia de que os gêneros textuais são fenômenos históricos, profundamente vinculados à vida cultural e social. Fruto de trabalho coletivo, os gêneros contribuem para ordenar e estabilizar as atividades comunicativas do dia-a-dia (MARCUSCHI, 2002, p.1).

Para ele, eles estão lado a lado das necessidades e atividades socioculturais. É fato que, hoje, existem mais gêneros em nossa sociedade do que nas anteriores e que com o aumento dos recursos tecnológicos, novos gêneros digitais estão sendo usados com bastante frequência pela sociedade para se comunicar.

#### Marcuschi (2002) também reflete sobre isso:

Como afirmado, não é difícil constatar que nos últimos dois séculos foram as novas tecnologias, em especial as ligadas à área da comunicação, que propiciaram o surgimento de novos gêneros textuais. Por certo, não são propriamente as tecnologias *per se* que originam os gêneros e sim a intensidade dos usos dessas tecnologias e suas interferências nas atividades comunicativas diárias. Assim, os grandes suportes tecnológicos da comunicação tais como o rádio, a televisão, o jornal, a revista, a internet, por terem uma presença marcante e grande centralidade nas atividades comunicativas da realidade social que ajudam a criar, vão por sua vez propiciando e abrigando gêneros novos bastante característicos. Daí surgem formas discursivas novas, tais como editoriais, artigos de fundo, notícias, telefonemas, telegramas, telemensagens, teleconferências, videoconferências, reportagens ao vivo, cartas eletrônicas (e-mails), batepapos virtuais, aulas virtuais e assim por diante (MARCUSCHI, 2002, p.2).

Hoje, além dos gêneros acima citados por Marcuschi (2002), a sociedade tem acesso a uma gama de gêneros e faz bastante uso deles para se comunicar, por isso a necessidade de fazer com que durante o processo de ensinoaprendizagem, o aluno tenha acesso as novas tecnologias para ele possa ser capaz de se comunicar de forma efetiva, dando a ele a oportunidade de adquirir novas habilidades através do letramento digital.

Sendo assim, esse projeto tem como foco fazer parte do processo de letramento digital dos aprendizes, proporcionando a eles acesso as novas tecnologias para que eles possam construir conhecimento por meio dos diversos gêneros e fazer uso de suas habilidades durante suas práticas sociais.

#### **3 O PROJETO**

#### **Público Alvo**

Alunos do 7° ano regular.

#### **Objetivos de ensino**

Este trabalho tem como meta o desenvolvimento de habilidades e competências necessárias para que os alunos se tornem cidadãos ativos e participativos na sociedade em que vivem. Tem como finalidade aproximar a sala de aula a realidade em que eles estão inseridos, além de fazer parte do processo de letramento digital e ensinar diversos gêneros para que eles façam uso das habilidades e competências desenvolvidas em suas práticas sociais.

#### **Ferramentas**

O *site* "Descobrindo a Língua Portuguesa" é a principal ferramenta deste projeto. É através dele que se fará uso de outras ferramentas como *Youtube, blog,*  aplicativo *Fyrebox, e-mail, WhatsApp, Facebook, Twitter* e *Google+.*

#### **Forma de implementação**

Este material está sendo implantado em escolas públicas em turmas de 7° anos, no entanto, por ser um ambiente virtual público qualquer pessoa pode fazer uso do conteúdo disponibilizado no site e adaptá-lo. A principal forma de acesso ao projeto é o *site www.descobrindomeumundo.wix.com/linguaportuguesa*.

#### **Avaliação**

O processo de avaliação é contínuo e apresenta feedback positivo, corretivo e automático. Esses *feedbacks* são dados de acordo com o desenvolvimento dos alunos dentro do ambiente virtual e do ambiente escolar.

#### **4 CONSIDERAÇÕES FINAIS**

Neste projeto é apresentado uma proposta que, além de buscar atender as necessidades das turmas de 7° anos durante o processo ensino-aprendizagem, visa contribuir no processo de letramento digital dos alunos, podendo também servir de referencial para outros professores para o ensino de diversos gêneros. Além disso, qualquer pessoa com o desejo de aprimorar seus conhecimentos pode ter acesso ao conteúdo aqui disponibilizado e fazer uso de todas as atividades dele.

O uso de novas tecnologias durante o processo de ensino-aprendizagem tem se tornado cada vez mais eficaz durante a aquisição de conhecimento, o que é muito importante, não só para o desenvolvimento dos aprendizes, mas também, para o profissional que fará uso dessa tecnologia a seu favor. Além disso, o uso de ferramentas públicas e de fácil acesso pode possibilitar que diversas pessoas tenham acesso ao que se quer transmitir, pois o conteúdo ministrado neste ambiente estará disponível para que seus aprendizes retomem os conteúdos sempre que necessário pois estão em um banco de dados que pode ser acessado em qualquer lugar.

Assim, o uso de todos os recursos apresentados neste projeto, comprova que é possível ensinar de forma diversificada com o uso das mídias digitais. O que proporciona melhor interação e desenvolvimento de habilidades durante o processo de ensino-aprendizagem, contribuindo também com o processo de letramento digital dos aprendizes para que eles possam atuar como cidadãos ativos nas práticas sociais. Desta forma, além de aprender, eles estão interagindo e colaborando em um ambiente atrativo e que desperta o interesse deles para o conteúdo trabalhado.

### **5 MANUAL DO PROFESSOR**

#### **5.1 APRESENTAÇÃO DO PROJETO**

Este projeto visa o uso do *site Descobrindo a Língua Portuguesa* para complementar os conteúdos das turmas de 7° anos do Ensino Fundamental Regular.

## **5.2 PÚBLICO ALVO**

Alunos do 7° ano do ensino regular. Por se tratar de um *site* público, todo o conteúdo pode ser utilizado e/ou adaptado para qualquer faixa etária.

### **5.3 OBJETIVOS DE ENSINO**

O objetivo deste projeto é possibilitar que os alunos, através do *site*, desenvolvam habilidades e competências necessárias para que eles se qualifiquem e sejam capazes de compreender e refletir sobre o conteúdo apresentado, tornandoos cidadãos participativos e ativos perante a sociedade.

O *site* tem como finalidade complementar o conteúdo dado na sala de aula. As atividades são voltadas para fixação do que foi dado e tem como meta aproximar a sala de aula a realidade em que eles estão inseridos, tendo em vista que o uso de novas tecnologias é cada vez mais frequente na vida deles.

Além disso, este projeto tem como objetivo fazer parte do processo de letramento digital dos aprendizes por meio do ensino de diversos gêneros para que façam uso das habilidades desenvolvidas em suas práticas sociais.

#### **5.4 FERRAMENTAS**

A principal ferramenta do projeto é o *site Descobrindo a Língua Portuguesa*. Dentro do *site* estão inseridas diversas ferramentas para interação durante as atividades. Por se tratar de um trabalho que vem sendo desenvolvido e atualizado de acordo com a necessidade dos alunos, outras ferramentas podem ser acrescentadas ao longo das aulas a serem produzidas. É necessário destacar isso, pois se trata de um trabalho em andamento e o *site* é sempre atualizado com atividades novas de acordo com as aulas e o desenvolvimento dos alunos.

Até o momento, além do *site*, foram utilizadas ferramentas como *Youtube*, *blog*, aplicativo *Fyrebox*, *e-mail*, *WhatsApp*, *Facebook, Twitter* e *Google*+.

Ferramentas como *WhatsApp, Facebook, Twitter* e *Google*+ são utilizadas para comunicação com alunos e pais e para divulgação de trabalhos. Já o *Youtube*, o *blog*, o e-mail e o *Fyrebox* são utilizados para produção e execução das atividades.

No Manual do Desenvolvedor é apresentado como é feito o uso das ferramentas necessárias para a execução do projeto.

## **5.4.1 MANUAL DO DESENVOLVEDOR**

Aqui é apresentada a descrição do ambiente, os objetivos e seu funcionamento.

Todas as páginas do *site* apresentam um rodapé com informações dos desenvolveres, e-mail e redes sociais para contato, além de cabeçalho com um menu que contém as seguintes abas: Início, Sobre, Inscrições, Aluno, Notícias e Orientações, Pais e *Blog*.

Contato  $f \blacktriangleright g^+$  in © 2015 por Ana Duarte. Orgulhosamente criado por descobrindomeumundo.com dicasdeprofessor@gmail.com

Figura 1 - Rodapé

Disponível em:<http://descobrindomeumundo.wix.com/linguaportuguesa>

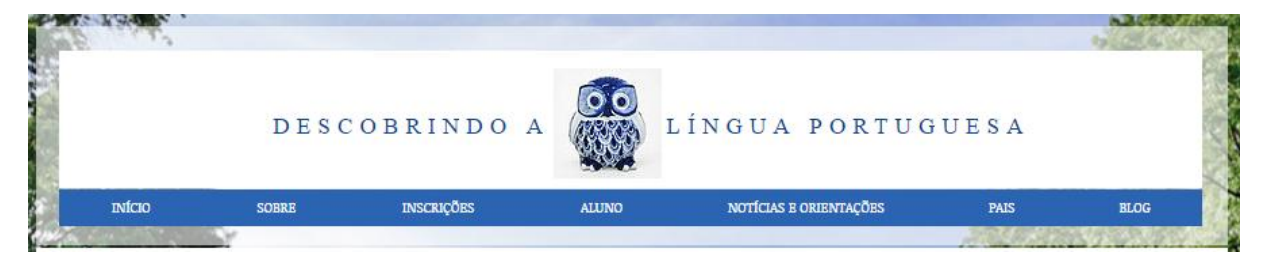

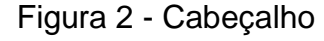

Disponível em:<http://descobrindomeumundo.wix.com/linguaportuguesa>

As abas do menu são descritas separadamente a seguir.

## **5.4.2 INÍCIO**

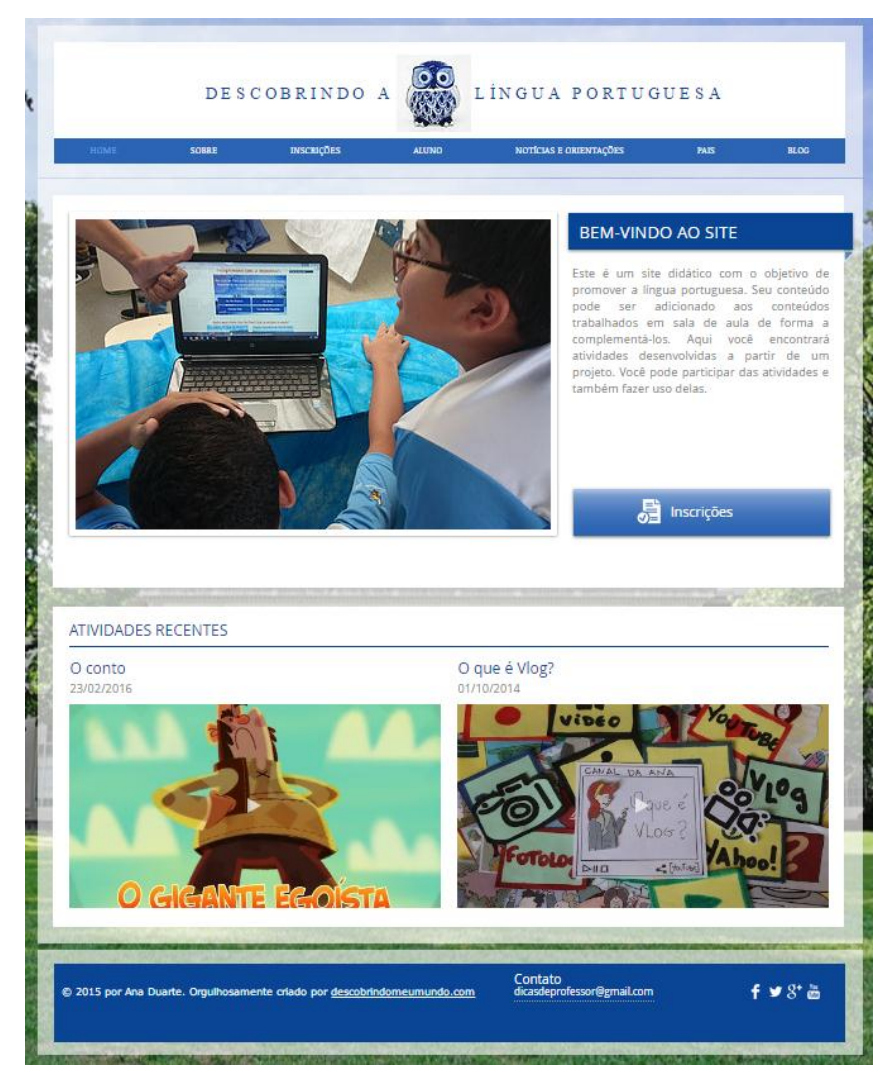

Figura 3 - Página Inicial

Disponível em:<http://descobrindomeumundo.wix.com/linguaportuguesa>

**Descrição do ambiente**: É a página inicial, a página de chegada dos usuários, é onde o aprendiz tem o primeiro contato com o ambiente. É nesta página que está contida a apresentação breve do que eles vão encontrar no *site*.

**Objetivo**: Apresentar o *site* e sua finalidade do *site*.

**Funcionamento**: Mostra fotos do projeto desenvolvido, apresenta botão "*Login/Registre-se*" para que os usuários cadastrem seu perfil, e em sua parte inferior mostra as atividades mais recentes do projeto. A parte "Atividades Recentes" é um link que direciona os usuários ao *blog* para produção das atividades.

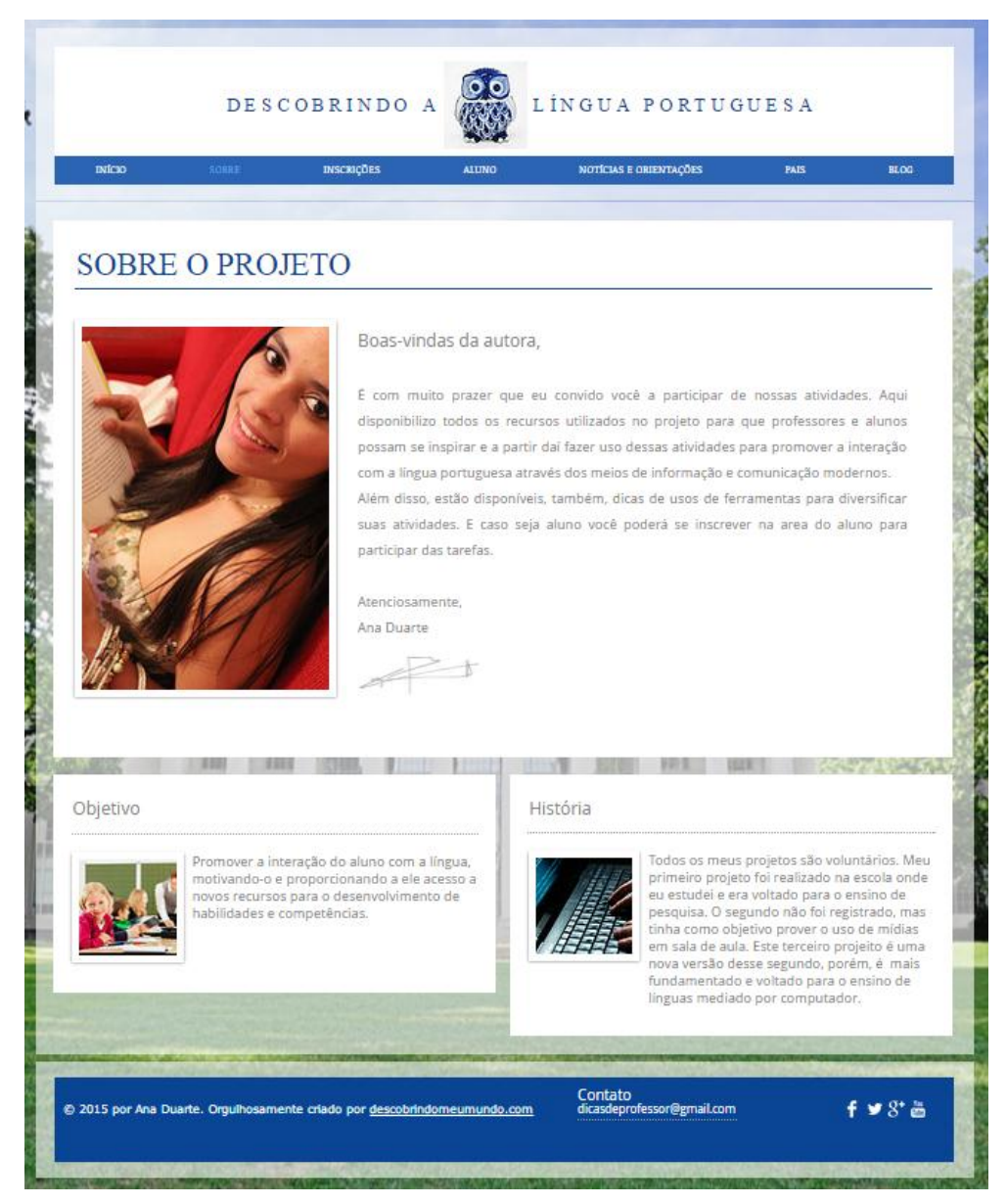

Figura 4 - Sobre o projeto

Disponível em:<http://descobrindomeumundo.wix.com/linguaportuguesa#!about-us/c1se>

**Descrição do ambiente**: Este espaço é dividido em três partes. A primeira parte fala sobre a autora do projeto. A segunda apresenta em suma o objetivo do trabalho. E a terceira parte conta a história inspiradora do trabalho.

**Objetivo**: Apresentar aos usuários a idealizadora do trabalho, seus objetivos e o projeto.

**Funcionamento**: Trata-se apenas de uma parte informativa.

## **5.4.4 CONTATO**

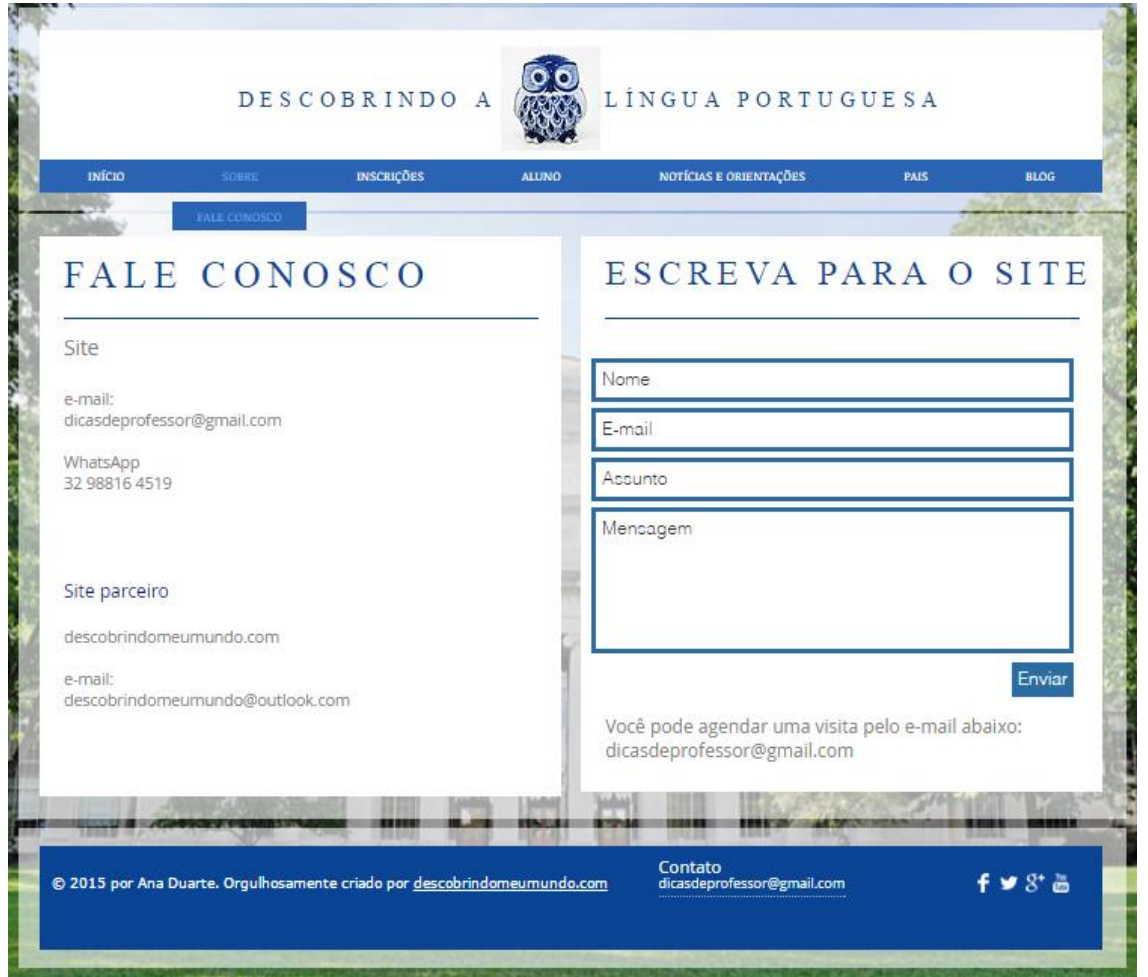

Figura 5 - Página de Contato

Disponível em: http://descobrindomeumundo.wix.com/linguaportuguesa#!contact-us/c13w

**Descrição do ambiente**: Este espaço apresenta duas partes: a primeira disponibiliza formas de contado com o desenvolvedor; a segunda apresenta uma caixa de diálogo para contato direto pelo *site*.

**Objetivo**: Possibilitar aos usuários uma área de contado com o desenvolvedor do projeto para possíveis sugestões e dúvidas.

**Funcionamento**: Para envio de e-mail e/ou contato por *WhatsApp* basta copiar as informações dadas. Para envio de mensagens por meio da caixa de diálogo é preciso preencher os campos Nome, *E-mail*, Assunto, Mensagem e depois clicar em Enviar para concluir o contato.

## **5.4.5 INSCRIÇÕES**

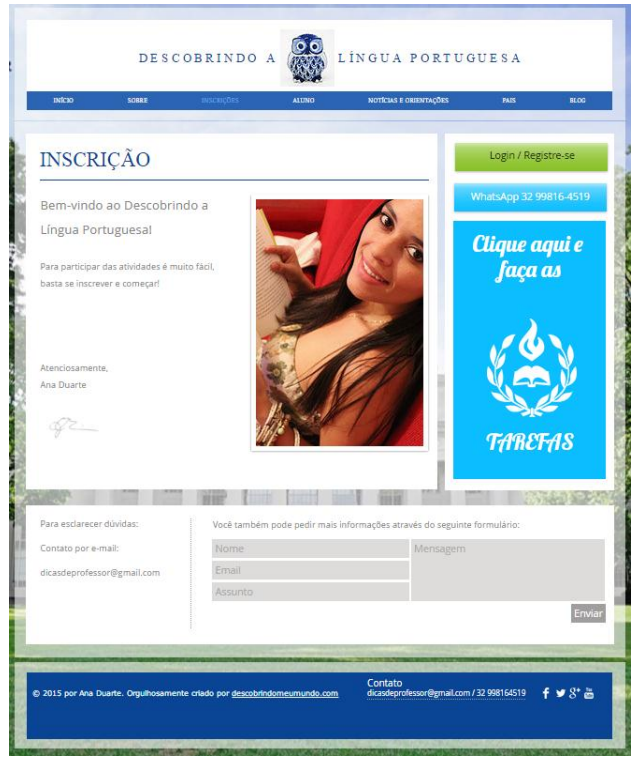

Figura 6 - Página de inscrição Disponível em: <http://descobrindomeumundo.wix.com/linguaportuguesa#!inscricoes/c1ylq>

**Descrição do ambiente**: Este ambiente apresenta três partes: na primeira está o campo de boas-vindas ao usuário; na segunda estão disponíveis o botão "*Login/Registre-se*", o campo com informação do número do *WhatsApp* e um ícone de acesso as tarefas; a terceira apresenta um campo para envio de mensagens caso haja dúvidas quanto forma de participação ou inscrição.

**Objetivo**: Destina-se ao cadastro dos usuários para criação de um perfil para avaliações individuais.

**Funcionamento**: No botão "*Login/Registre-se*", o usuário pode fazer seu cadastro no *site* através de uma conta de e-mail e senha, criando assim seu perfil. Este mesmo botão é o botão de acesso para que ele entre sempre com o seu perfil para produzir as atividades do *site*. O ícone "Clique aqui e faça as tarefas" é um campo para cliques que direciona o usuários à página de tarefas. O campo para esclarecer dúvidas é um espaço para ser preenchido através campos Nome, *E-mail*, Assunto e Mensagem. É através dele que as mensagens são encaminhadas a partir do botão "Enviar".

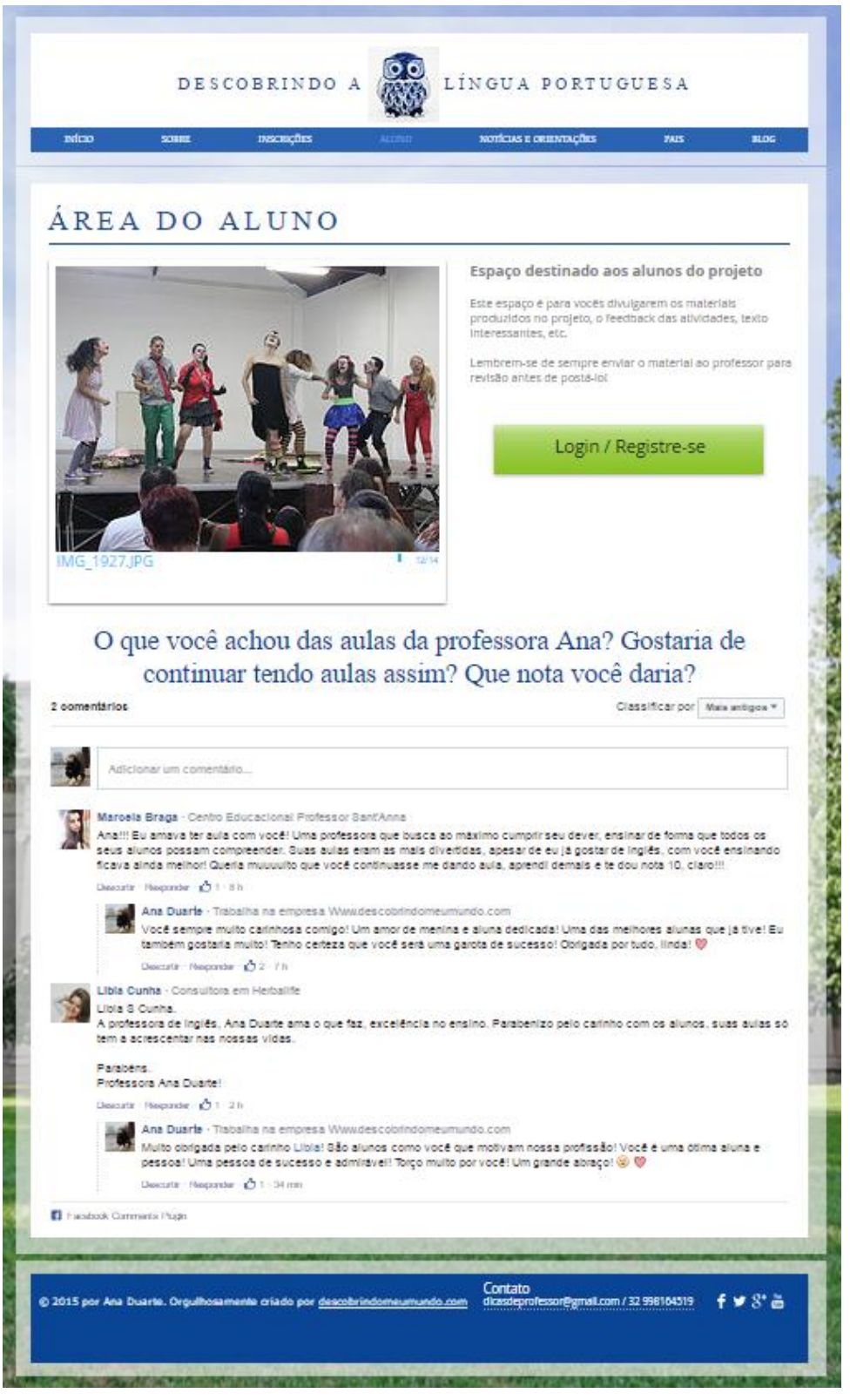

Figura 7 - Área do Aluno

Disponível em: [http://descobrindomeumundo.wix.com/linguaportuguesa#!area-do-](http://descobrindomeumundo.wix.com/linguaportuguesa#!area-do-aluno/ccjp)

17

[aluno/ccjp](http://descobrindomeumundo.wix.com/linguaportuguesa#!area-do-aluno/ccjp)

**Descrição do ambiente**: Apresenta duas partes: a parte do *login* onde o usuário pode acessar seu perfil e enviar seus trabalhos através de seu e-mail e a parte do *feedback* onde ele pode avaliar os trabalhos propostos, assim como, o desempenho do desenvolvedor.

**Objetivo**: Promover interação do aluno com o *site* e com o desenvolvedor, além de possibilitar que ele avalie as atividades propostas e o desenvolvedor, podendo conceituar todo o trabalho desenvolvido.

**Funcionamento**: Para interagir na página basta fazer *login* no botão "*Login/Registre-se*", comentar ou curtir através do campo de comentários do *Facebook*.

# **5.4.7 NOTÍCIAS E ORIENTAÇÕES**

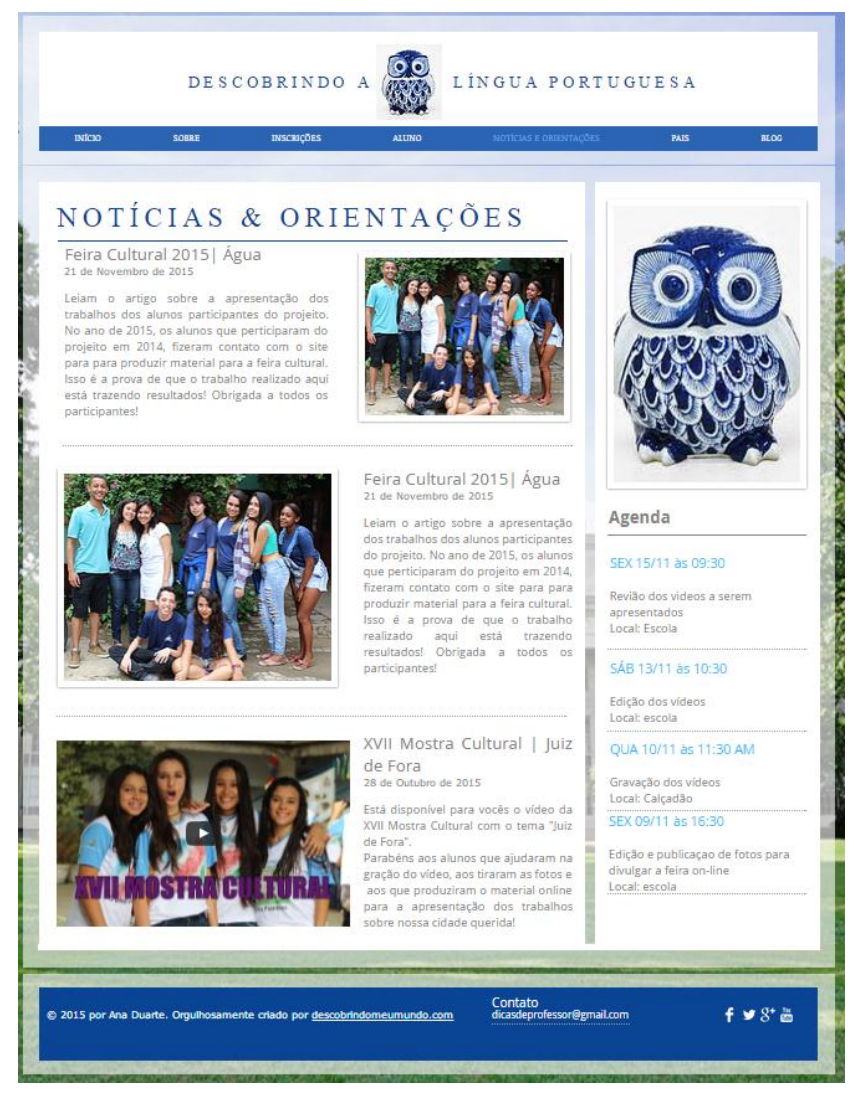

Figura 8 - Página de notícias e orientações

Disponível em: http://descobrindomeumundo.wix.com/linguaportuguesa#!noticias/c16s4

**Descrição do ambiente**: Dividido em duas partes, este espaço apresenta um campo de notícias e orientações no lado direito, no lado esquerdo apresenta uma agenda com as datas e horários das tarefas.

**Objetivo**: Informar e orientar os participantes do projeto sobre as atividades desenvolvidas e previstas, além de informar data e horário das mesmas.

**Funcionamento**: Trata-se apenas de uma página informativa e para ler mais sobre cada campo, basta clicar em cima da informação que deseja saber mais que abrirá uma link de direcionamento.

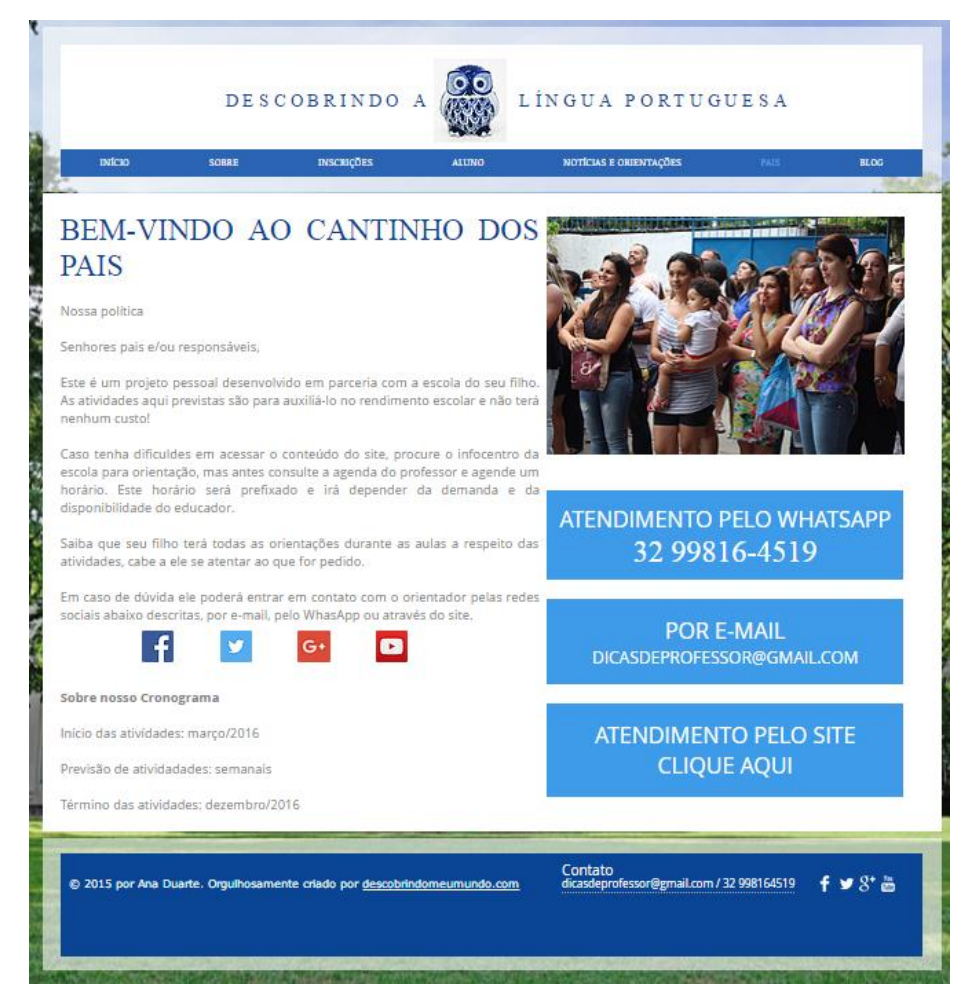

Figura 9 - Página de contato dos pais

Disponível em[:http://descobrindomeumundo.wix.com/linguaportuguesa#!pais/dqucb](http://descobrindomeumundo.wix.com/linguaportuguesa#!pais/dqucb)

**Descrição do ambiente**: Página de boas-vindas aos pais. Contém informações sobre o projeto, links de acesso as redes sociais para contato direto como professor desenvolvedor, informações básicas sobre início e término do cronograma e formas de atendimento.

**Objetivo**: Promover interação dos pais dos alunos com o ambiente de estudo dos filhos, além de disponibilizar formas de contato com o professor responsável e informar sobre início e término das atividades.

**Funcionamento**: Trata-se de uma página informativa com apenas um link de direcionamento para contato pelo *site*. Ao clicar no botão "Atendimento pelo *site* clique aqui" o usuário será direcionado a página de contatos.

## **5.4.9** *BLOG*

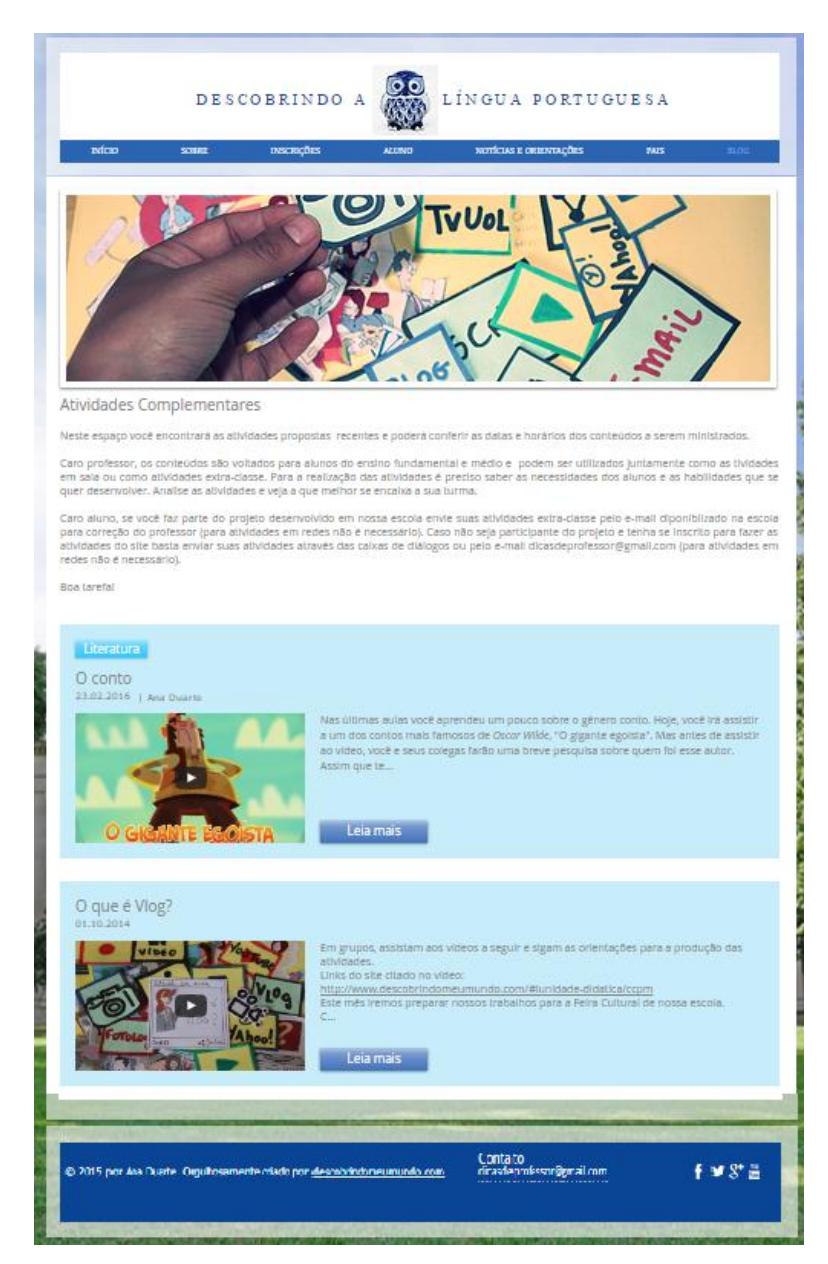

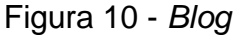

Disponível em:<http://descobrindomeumundo.wix.com/linguaportuguesa#!blog/c1o6u>

**Descrição do ambiente**: é o espaço de divulgação das atividades. É no *blog* que estão os *links* para execução das tarefas.

**Objetivo**: Apresentar as atividades propostas por meio de visualização breve dos posts.

**Funcionamento**: Para ler as atividades completas basta clicar em "Leia mais" que abrirá uma nova página (*post*) com a descrição da atividade proposta.

## **5.4.10 POST**

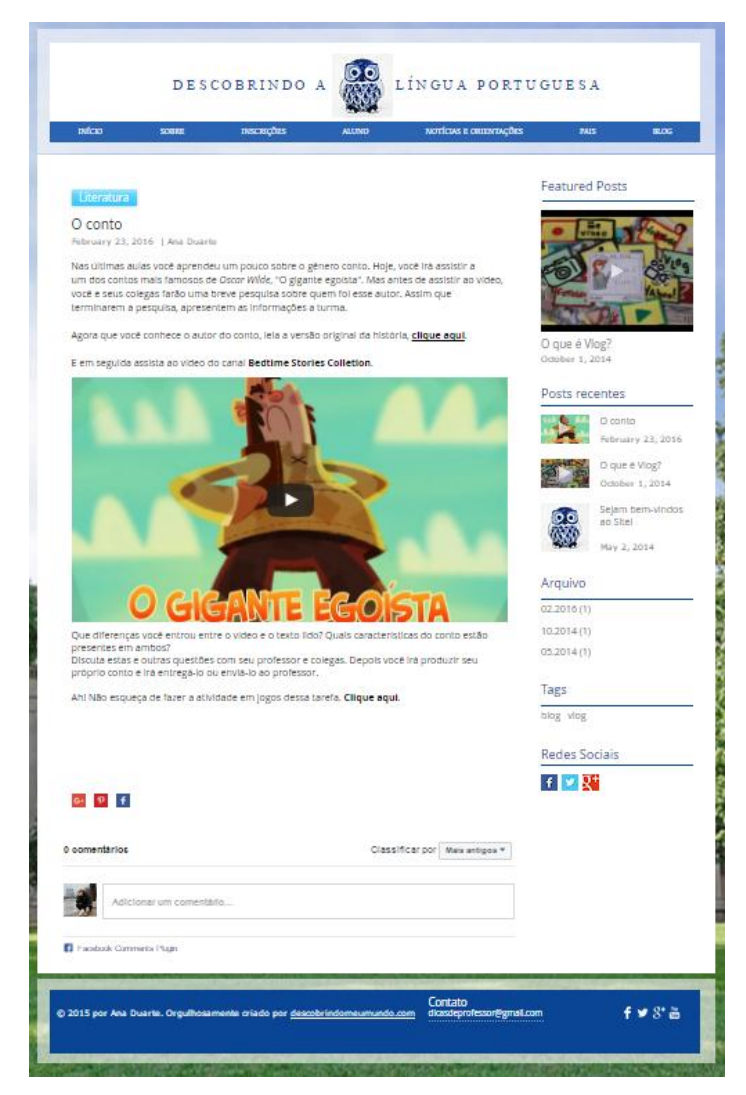

Figura 11 - Post

Disponível em: [http://descobrindomeumundo.wix.com/linguaportuguesa#!O-conto/c1nta](http://descobrindomeumundo.wix.com/linguaportuguesa#!O-conto/c1nta/577d5b8a0cf2226bda994c7e)

**Descrição do ambiente**: É neste espaço que estão contidas as informações e o passo à passo para execução de todas as atividades desenvolvidas.

**Objetivo**: Promover interação do aluno com os conteúdos apresentados fazendo com que ele desenvolva competência e habilidades necessárias.

**Funcionamento**: É a página que instrui o aprendi sobre como fazer a tarefa. É ela que guiará o usuário durante a execução das atividades. Dependo da tarefa, ela poderá conter áudios, vídeos, links, imagens ou qualquer outra ferramenta que se fizer necessária durante a produção das atividades.

### **5.4.11 ATIVIDADES EM JOGOS**

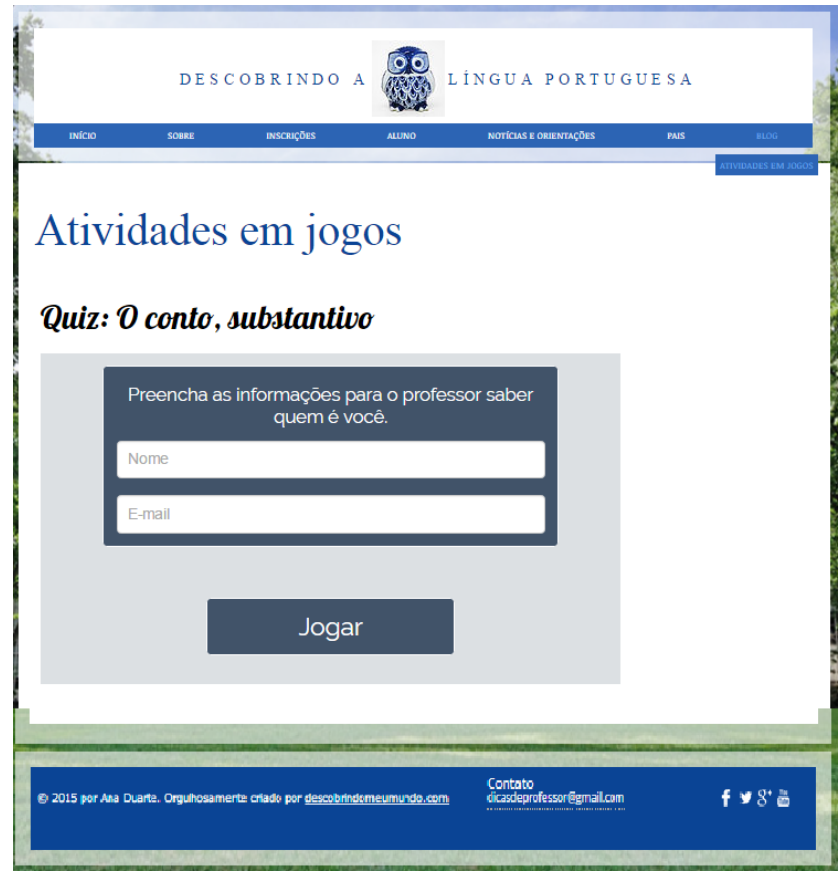

Figura 12 - Página de Jogos

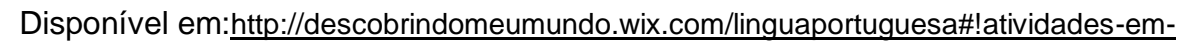

#### [jogos](http://descobrindomeumundo.wix.com/linguaportuguesa#!atividades-em-jogos/kgejf)

**Descrição do ambiente**: É uma página desenvolvida com o uso de um aplicativo chamado *Fyrebox*. Trata-se de uma campo que oferece atividades como Quiz, Jogo da Forca, Questionários, Sopa de palavras e letras, dentre outras, para que o professor utilize essa ferramenta de acordo com o conteúdo que ele quer ensinar. São jogos adaptados as tarefas apresentadas no *blog* e que servem para complementar as atividades apresentadas de forma diversificada.

**Objetivo**: Promover uma interação diversificada com conteúdo, atraindo o aprendiz por meio de jogos educativos.

**Funcionamento**: Para realização das atividades basta preencher os campos nome e e-mail para que cada usuário receba através de seu perfil um *feedback* automático no término de cada jogo.

#### **5.5 FORMA DE IMPLEMENTAÇÃO**

Este trabalho foi desenvolvido com base na proposta curricular de língua portuguesa disponibilizado pela Secretaria de Educação de Minas Gerais. Tendo em vista a realidade social e o interesse dos alunos, fez-se necessário investigar por meio de diálogos com as turmas de 7° anos, como eles gostariam que os trabalhos fossem feitos online. Muitos sugeriram jogos, vídeos, questionários e uso das redes sociais. Assim, visando o interesse dos alunos e a realidade em que estão inseridos, as atividades produzidas buscam atender o conteúdo programático do ano escolar e ao mesmo tempo são desenvolvidas de modo a promover interação por meio de atividades atrativas que envolvam as ferramentas sugeridas pelos próprios alunos.

Para aplicação do projeto, fez-se necessário a criação de um *site*, um ambiente que é capaz de suportar jogos e vídeos, além de outras ferramentas que se fizessem necessárias.

O *site* é utilizado durante as aulas na escola ou a qualquer momento e em qualquer lugar para quem tiver acesso. Durante as aulas de português os alunos são levados para a sala de informática da escola para execução das atividades e são orientados durante a produção das mesmas. Além de ser utilizado pelos participantes do projeto, o *site* pode servir como ferramenta de auxílio para qualquer professor que tiver acesso à rede, podendo fazer uso das atividades para complementar seu trabalho.

Dentro do próprio *site* foi criado um *blog* para divulgação e direcionamento das atividades propostas. É na página do *blog* que a maior parte das atividades são descritas, mas nem todas as atividades são apresentadas lá, o *blog* é apenas um ponto de partida, um local por onde o aluno se orienta para se direcionar para a produção das atividades.

Como mencionado anteriormente, o projeto teve início em 2014, com participação de alunos de diversas séries, e como resultado, hoje, o projeto apresenta material publicado em *sites* e em redes sociais como *Youtube* e *Facebook*. A repercussão por parte dos alunos, das escolas e de toda a comunidade envolvida sempre foi muito positiva. Alguns pais se posicionaram de forma presente e abraçaram o projeto, chegaram a participar de gravações de vídeos auxiliando nos trabalhos dos filhos e também na divulgação do projeto. No ano de 2016, durante o registro do projeto, os alunos se mostraram muito interessados pelas atividades

desenvolvidas, e nas aulas, o momento mais esperado é a parte em que eles executam as atividades online.

A seguir são descritas as atividades propostas do ano de 2016, todas elas podem ser acessadas na página *Blog* do *site*.

# **5.5.1 ATIVIDADE I: O QUE É VLOG?**

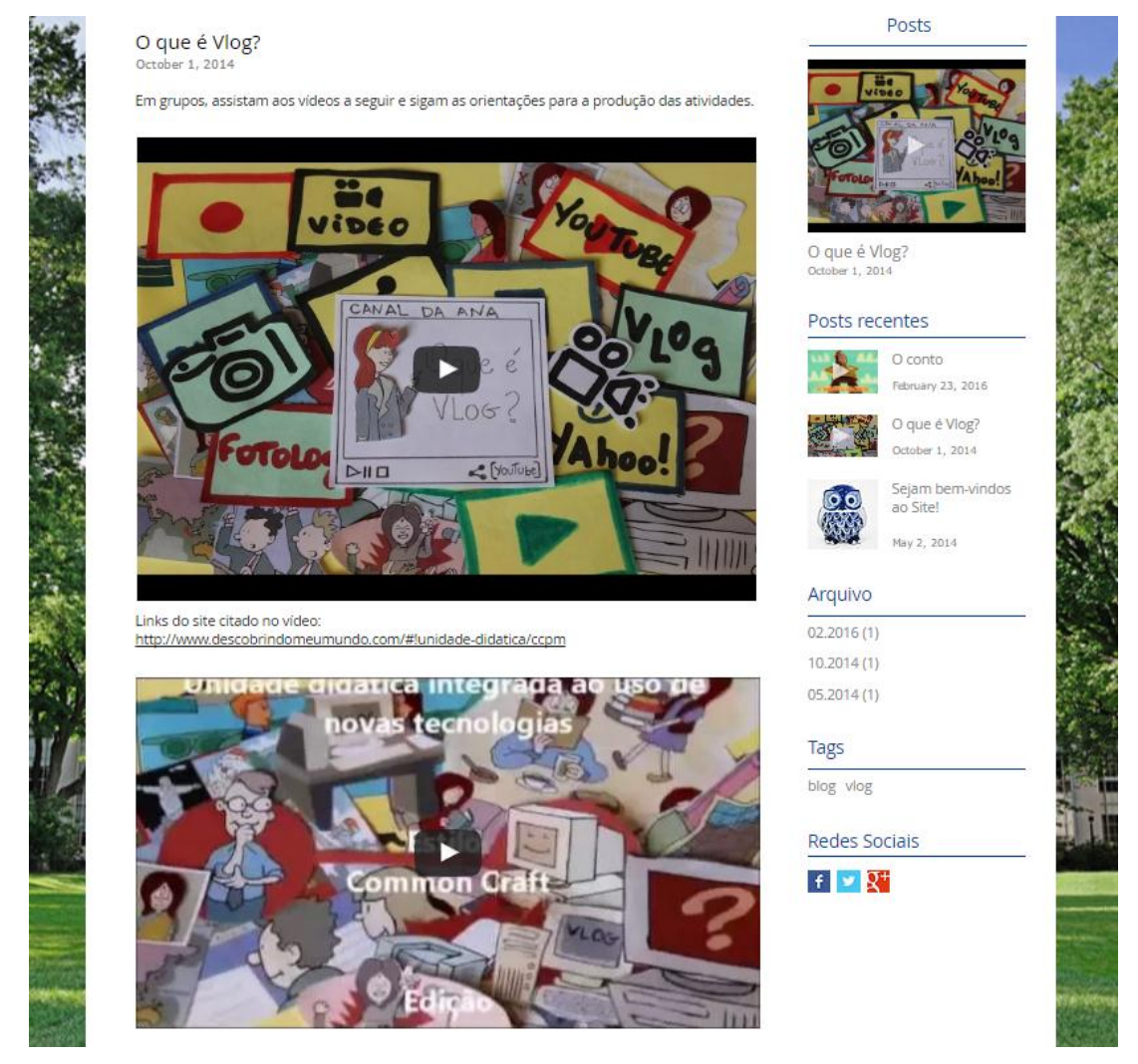

Figura 13 - Atividade I

## <http://descobrindomeumundo.wix.com/linguaportuguesa#!O-que-é-Vlog/c1nta/2>

**Objetivo**: Apresentar o gênero digital *vlog* aos alunos, mostrar as características dessa forma de comunicação e desenvolver habilidades necessárias para produção do material para a Mostra Cultural Anual.

**Metodologia**: Orientar os alunos através de vídeos disponibilizados no canal do *site* no *Youtube*. Estes vídeos contêm toda a informação necessária para a produção da atividade.

**Avaliação**: Serão avaliados a adequação do conteúdo ao tema proposto, interação, produção das perguntas da entrevista, vídeo produzido e prazos das tarefas.

*Feedback*: Será dado por meio de comentários nos vídeos publicados no *Youtube*.

## **5.5.2 ATIVIDADE II: O CONTO**

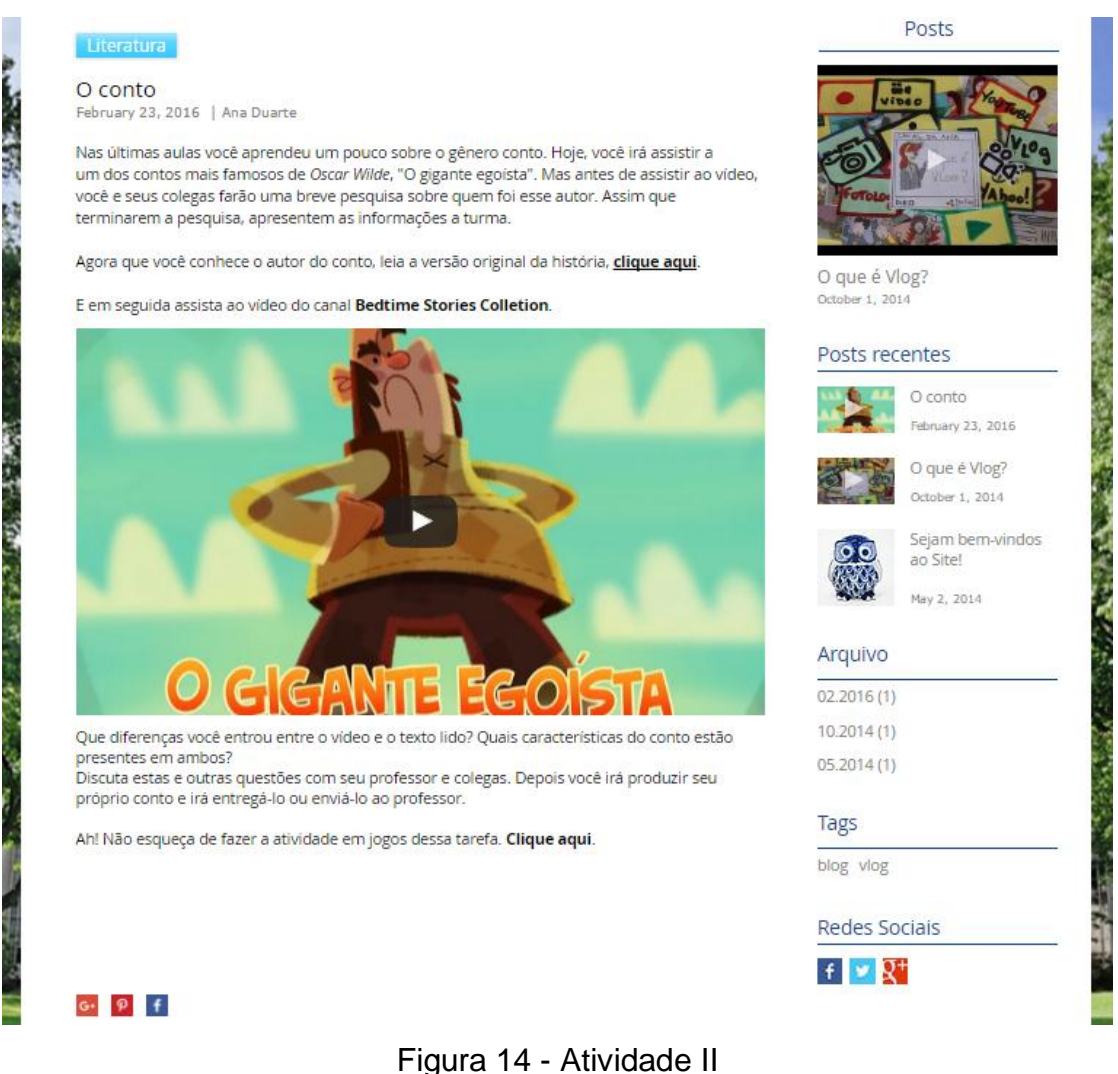

Disponível em:[http://descobrindomeumundo.wix.com/linguaportuguesa#!O-conto/c1nta](http://descobrindomeumundo.wix.com/linguaportuguesa#!O-conto/c1nta/577d5b8a0cf2226bda994c7e)

**Objetivo**: Complementar o conteúdo dado na sala de aula. Promover conhecimento do gênero conto e suas características.

**Metodologia**: Leitura do texto "O gigante egoísta" através de arquivo em pdf. Reprodução do vídeo "O gigante egoísta" disponibilizado em um canal do *Youtube* para comparação entre a versão em vídeo e a versão em pdf ressaltando as características do gênero conto em cada um.

**Avaliação**: O desenvolvimento dos alunos perante a atividade proposta será avaliado através da participação e interação durante a atividade oral.

*Feedback*: Poderá ser positivo ou corretivo e será feito oralmente durante a execução da atividade.

## **5.5.3 ATIVIDADE III: MITO E LENDA**

#### **Gênero Textual**

Mito e Lenda July 14, 2016

Assista ao vídeo a seguir antes de iniciar a tarefa:

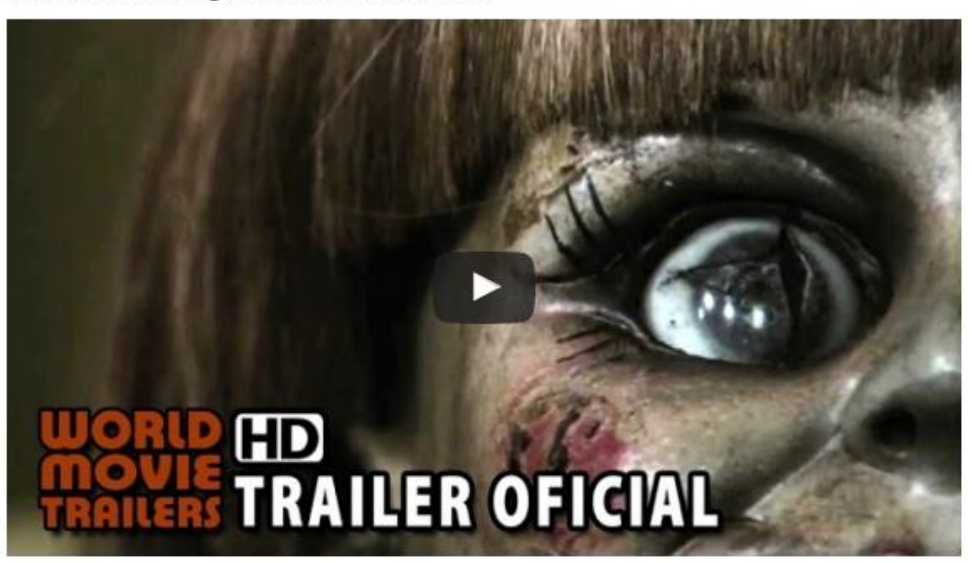

O trailer acima apresenta a história de Annabelle, uma boneca que assombra famílias causando terror. Trata-se de um filme que é baseado em uma lenda urbana. Leia o post do site assombrado.com para saber mais detalhes sobre a lenda. Clique aqui.

Mas o que é uma lenda urbana?

"Lendas urbanas, mitos urbanos ou lendas contemporâneas são pequenas histórias de caráter fabuloso ou sensacionalista, amplamente divulgadas de forma oral, por e-mails ou pela imprensa e que constituem um tipo de folclore moderno. São frequentemente narradas como sendo fatos acontecidos a um "amigo de um amigo" ou de conhecimento público." -Wikipédia

Agora que você conhece a história de Annabelle e discutiu com seus colegas e professor as características desse gênero. Você irá pesquisar sobre lendas urbanas populares em sua região. Após a pesquisa você irá comentar com seu professor e colegas o que você descobriu.

Tags: mito lenda

#### Figura 15 - Atividade III

Disponível em:[http://descobrindomeu](http://descobrindomeumundo.wix.com/linguaportuguesa#!Mito-e-Lenda/c1nta/5787c5d90cf25aa82d5763f3)[mundo.wix.com/linguaportuguesa#!Mito-e-Lenda](http://descobrindomeumundo.wix.com/linguaportuguesa#!Mito-e-Lenda/c1nta/5787c5d90cf25aa82d5763f3)

**Objetivo**: Promover interação do aluno com outros *sites* e meio de comunicação, ensinando-o a pesquisar e se expressar oralmente.

**Metodologia**: O aluno deverá assistir o vídeo proposto, ir no *site* indicado e discutir com professor e colegas sobre o gênero e as histórias que ele encontrou.

**Avaliação**: Será avaliada a adequação da pesquisa ao gênero, participação e a interação do aluno durante a aula.

*Feedback*: Será feito de forma positiva e corretiva durante toda a atividade.

### **5.5.4 ATIVIDADE IV: CRÔNICA**

**Gênero Textual** 

Crônica May 12, 2016

Leia o texto de Paulo Mendes Campos:

## O MÉDICO E O MONSTRO

Avental branco, pincenê vermelho, bigodes azuis, ei-lo, grave, aplicando sobre o peito descoberto duma criancinha um estetoscópio, e depois a injeção que a enfermeira lhe passa.

O avental na verdade é uma camisa de homem adulto a bater-lhe pelos joelhos; os bigodes foram pintados por sua irmã, a enfermeira; a criancinha é uma boneca de olhos cerúleos, mas já meio careca, que atende pelo nome de Rosinha; os instrumentos para exame e cirurgia saem duma caixinha de brinquedos.

Ela, seis anos e meio; o doutor tem cinco. Enquanto trabalham, a enfermeira presta informações:

- Esta menina é boba mesmo, não gosta de injeção, nem de vitamina, mas a irmãzinha dela adora.

O médico segura o microscópio, focaliza-o dentro da boca de Rosinha, pede uma colher, manda a paciente dizer aaá. Rosinha diz aaá pelos lábios da enfermeira. O médico apanha o pincenê, que escorreu de seu nariz, rabisca uma receita, enquanto a enfermeira continua:

- O senhor pode dar injeção que eu faço ela tomar de qualquer jeito, porque é claro que se ela não quiser, né, vai ficar muito magrinha que até o vento carrega.

O médico, no entanto, prefere enrolar uma gaze em torno do pescoço da boneca, diagnosticando:

- Mordida de leão.

- Mordida de leão? - pergunta, desapontada, a enfermeira, para logo aceitar este faz-de-conta dentro do outro faz-de-conta. - Eu já disse tanto, meu Deus, para essa garota não ir na floresta brincar com Chapeuzinho Vermelho...

Novos clientes desfilam pela clínica: uma baiana de acarajé, um urso muito resfriado, porque só gostava de neve, um cachorro atropelado por lotação, outras bonecas de vários tamanhos, um Papai Noel, uma bola de borracha e até mesmo o pai e a mãe do médico e da enfermeira.

De repente, o médico diz que está com sede e corre para a cozinha, apertando o pincenê contra o rosto. A mãe se aproveita disso para dar um beijo violento no seu amor de filho e também para preparar-lhe um copázio de vitaminas: tomate, cenoura, maçã, banana, limão, laranja e aveia. O famoso pediatra, com um esgar colérico, recusa a formidável droga.

- Tem de tomar, senão quem acaba no médico é você mesmo, doutor.

Ele implora em vão por uma bebida mais inócua. O copo é levado com energia aos seus lábios, a beberagem é provada com uma careta. Em seguida, propõe um trato:

- Só se você depois me der um sorvete.

A terrível mistura é sorvida com dificuldade e repugnância, seus olhos se alteram nas órbitas, um engasgo devolve o restinho. A operação durou um quarto de hora.

#### Figura 16 - Atividade IV em texto

#### Disponível

em:[http://descobrindomeumundo.wix.com/linguaportuguesa#!Crônica/c1nta/5787](http://descobrindomeumundo.wix.com/linguaportuguesa#!Crônica/c1nta/5787c6230cf297558e0e45b6)

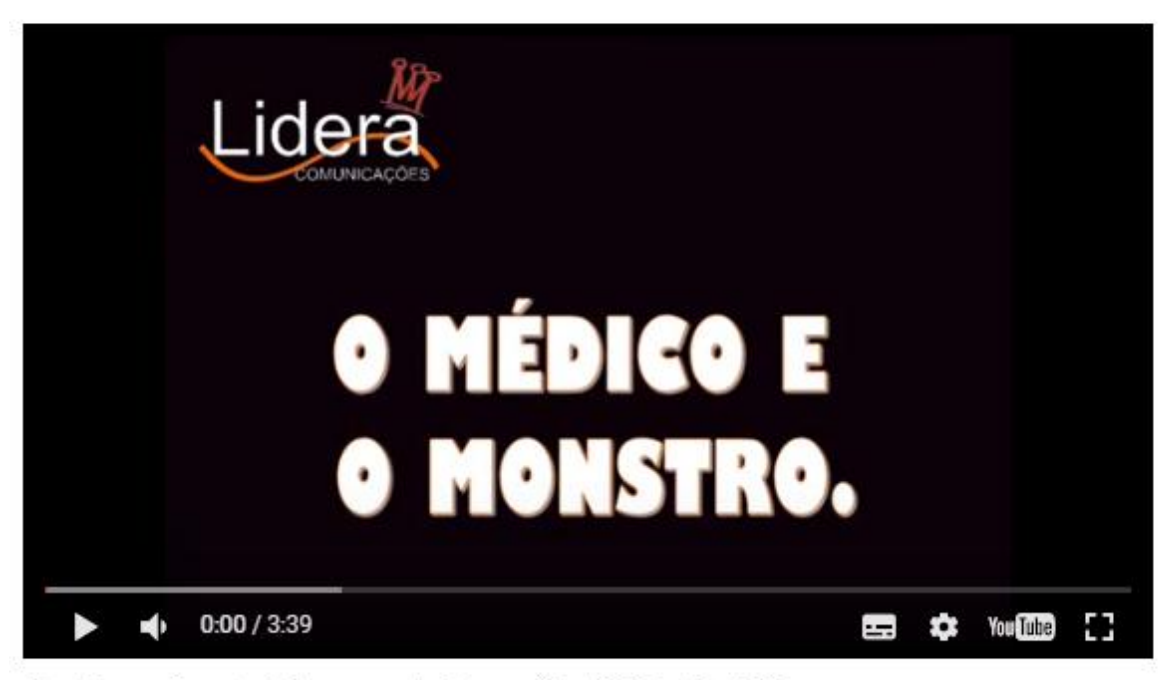

Depois de discutir as questões acima coim os colegas e professor, assista o vídeo a seguir:

E então, você gostou? A representação no vídeo foi fiel a história?

Agora é a sua vez! Em grupos, você e seus colegas irão escolher uma crônica para representá-la em sala. Trata-se de algo bem simples, o importante é vocês repassarem a história que vocês escolherem.

Vamos lá?

Boa tarefa!

#### Figura 17 - Atividade IV em vídeo

#### Disponível em:[http://descobrindomeumundo.wix.com/linguaportuguesa#!Crônica/c1nta](http://descobrindomeumundo.wix.com/linguaportuguesa#!Crônica/c1nta/5787c6230cf297558e0e45b6)

**Objetivo**: Incentivar a leitura de textos online.

**Metodologia**: O aluno irá ler um texto e fará uma análise do gênero oralmente com os colegas e professor, em seguida, assistirá a um vídeo que representa a história do texto. Depois deverá escolher uma crônica para representá-la em sala com os colegas.

**Avaliação**: Será considerado a participação do aprendiz durante o processo, assim como, sua interação com os colegas.

*Feedback*: Será dado oralmente de forma positiva e corretiva.

### **5.5.5 ATIVIDADE V: REPORTAGEM**

**Género Textual** 

Reportagem

June 9, 2016

Leia:

# reportagem

substantivo feminino

- 1. atividade jornalística que basicamente consiste em adquirir informações sobre determinado assunto ou acontecimento para transformá-las em noticiário.
- 2. o resultado desse trabalho (escrito, filmado, televisionado), que é veiculado por órgãos da imprensa.

Hoje, vamos estudar o gênero reportagem, um gênero muito comum no nosso dia-a-dia. Para isso, vamos fazer uso do site UOL. Clique aqui para acessar as informações necessárias para produção da atividade.

Boa tarefal

# **REPORTAGEM**

Em grupo, vocês deverão escolher um dos textos a seguir para fazer as atividades propostas. Vocês serão direcionado para outro site para leitura dos mesmos. Leiam atentamente.

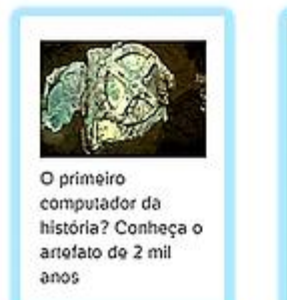

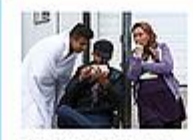

Unicef propõe uso do WhatsApp para facilitar identificação de refugiados

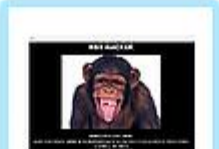

Página da cantora Negra Li é hackeada com mensagens racistas

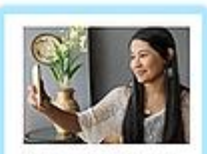

'Do Maranhão para o mundo': Como 'falar sozinha' fez Thaynara OG um fenómeno do Snapchat

As reportagens acima foram retidas do site UOL. Ao clicar nas imagens acima vocês perceberam que foram redirecionados para onde o texto foi publicado. Este site apresenta em um de seus menus diversas abas que direcionam o leitor para conteúdos diversificados. Observe que em uma delas uma está em destaque. Sobre isso, reponda:

Figura 18 - Atividade V

Disponível em:[http://descobrindomeumundo.wix.com/linguaportuguesa#!Reportagem/c1nta](http://descobrindomeumundo.wix.com/linguaportuguesa#!Reportagem/c1nta/5787c2650cf2e258337af7cc)

**Objetivo**: Complementar o conteúdo dado em sala de aula com exemplos de reportagens no ambiente digital e apresentar características do gênero.

**Metodologia**: O professor fará uso de reportagens disponibilizadas no *site* UOL. Os alunos irão escolher com qual reportagem irão trabalhar e irão responder a questões a respeito do *site* OUL, suas reportagens e sobre o gênero trabalhado através do uso do aplicativo *Fyrebox*.

**Avaliação**: Contínua. Será avaliado o desempenho dos alunos perante a atividade proposta, através da participação e interação durante a atividade oral.

*Feedback*: Positivo e corretivo. Será dado por meio de certo ou errado de acordo com as respostas dadas no aplicativo.

## **5.5.6 ATIVIDADE VI: POEMA**

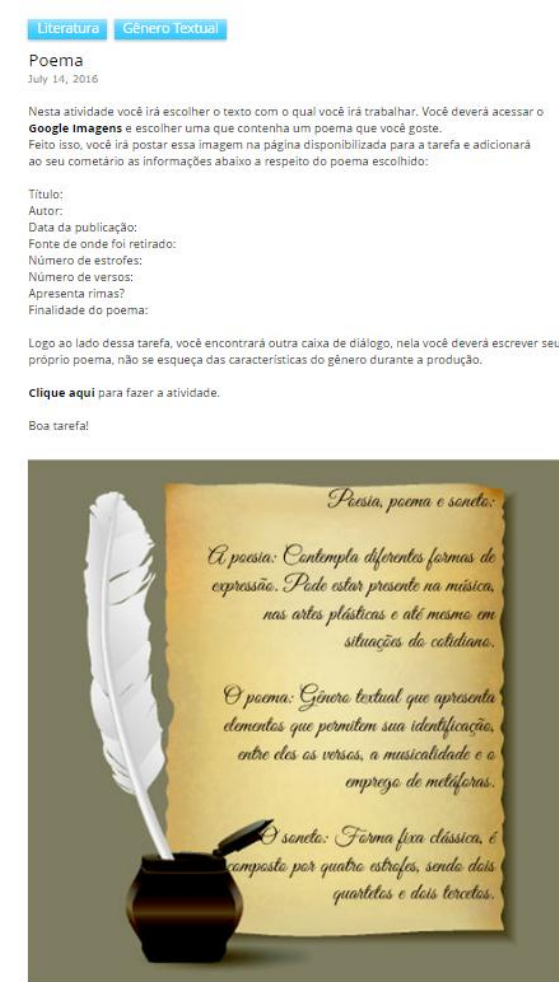

Figura 19 - Atividade VI Poema

Disponível em: [http://descobrindomeumundo.wix.com/linguaportuguesa#!Poema/c1nta](http://descobrindomeumundo.wix.com/linguaportuguesa#!Poema/c1nta/5787c66e0cf23020133d35e6)

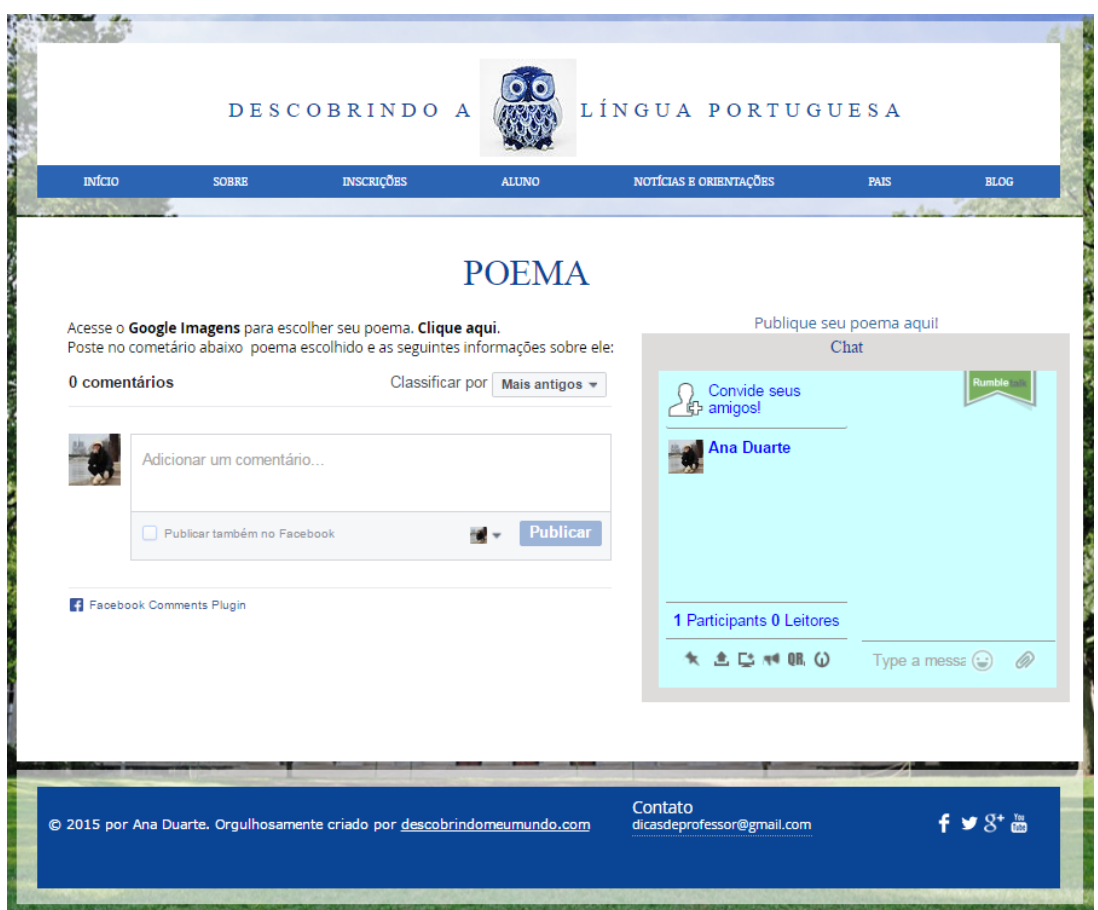

Figura 20 - Atividade VI Chat

Disponível em: [http://descobrindomeumundo.wix.com/linguaportuguesa#!poema/](http://descobrindomeumundo.wix.com/linguaportuguesa#!poema/ees46)

**Objetivo**: Incentivar a leitura e pesquisa por meio de recursos disponíveis em redes, promovendo a interação entre os alunos através do chat e de comentários do *Facebook*.

**Metodologia**: O passo à passo disponibilizado no post do *blog* permite que o aprendiz acesse o Google Imagens para pesquisar e escolher o poema com o qual irá desenvolver a tarefa. O uso do chat e dos comentários através do *Facebook* proporciona maior interação entre os usuários, pois eles estão colaborando com o ambiente além de compartilharem seus trabalhos.

**Avaliação**: Será avaliada a produção escrita e participação dos alunos durante o decorrer da aula.

*Feedback*: Será feito através dos comentários na página e de forma positiva e corretiva durante as orientações orais.

### **5.6 AVALIAÇÃO**

O processo de avaliação dos alunos é contínuo. É levado em consideração todo o desenvolvimento deles durante o processo de ensino, ou seja, se eles participaram das aulas de forma ativa, se interagiram durante a produção das atividades, se conseguiram alcançar os objetivos propostos pela tarefa etc. Além disso, como as atividades são para complementar o conteúdo dado em sala de aula, o seu rendimento escolar faz parte dessa avaliação.

No entanto, algumas atividades apresentam *feedback* automático, como por exemplo, as "atividades em jogos". De acordo com o nível de acerto dos alunos em determinada tarefa, eles terão um *feedback* positivo por completar a tarefa ou serão indicados a estudar um pouco mais e tentar novamente por meio de um *feedback* corretivo.

Além do *feedback* automático, o professor também é responsável pela avaliação por meio da análise do perfil do aluno cadastrado no *site*. Através do perfil do aluno, ele tem acesso as atividades desenvolvidas por ele e seu rendimento. Esse *feedback* poderá ser dado oralmente durante das aulas de forma positiva ou corretiva, ou através dos e-mails cadastrados pelos alunos.

Segundo os trabalhos de Willians (2003), o *feedback* corretivo indireto é mais eficaz do que a correção direta, pois os alunos melhoram significativamente quando eles mesmos percebem seus erros. Com base nisso, os métodos utilizados durante avaliação são estes, pois ao fazer um *feedback* positivo o professor faz com que o aluno tenha vontade de acertar novamente, o mesmo acontece quando ele percebe seu erro durante um *feedback* corretivo indireto.

## **REFERÊNCIAS BIBLIOGRÁFICAS**

Centro de Referência Virtual do professor. **Proposta Curricular**. Disponível em: <crv.educacao.mg.gov.br>. Acesso em 14 de julho de 2016.

MARCUSCHI, Luiz Antônio et al. **Gêneros textuais: definição e funcionalidade.**  Gêneros textuais e ensino. Rio de Janeiro: Lucerna, v. 20, 2002.

UOL notícias. **Tecnologia**. Disponível em: [<http://tecnologia.uol.com.br>](http://tecnologia.uol.com.br/). Acesso em 29 de junho de 2016.

WIlLIANS, Jason Gordon. **Providing** *Feedback* **on ESL Students' Written**  Assignments. Disponível em: <http://iteslj.org/Techniques/Williams-Feedback.html>. Acesso em: 14 de julho de 2016.

XAVIER, A. C. dos S.. **Letramento digital e ensino**. 2002. Núcleo de Estudos de Hipertexto e tecnologia Educacional-NEHTE. Disponível em: < [http://www.ufpe.br/nehte/artigos/Letramento-Digital-Xavier.pdf>](http://www.ufpe.br/nehte/artigos/Letramento-Digital-Xavier.pdf) Acesso em 14 de julho de 2016.